# Guia do usuário

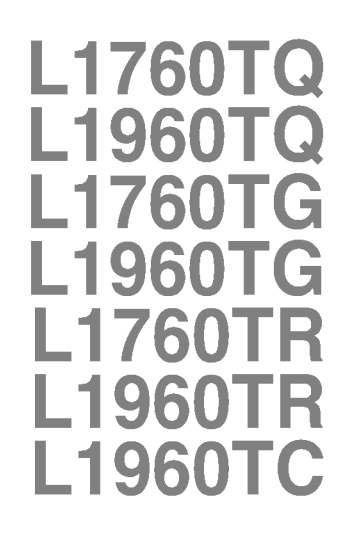

Certifique-se de que lê as Precauções Importantes antes de utilizar o produto.

Mantenha o Guia do usuário (CD) em um local de fácil acesso, para futuras consultas.

bserve a etiqueta colada no produto e passe essas informações ao revendedor quando solicitar manutenção.

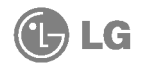

Este aparelho foi projetado <sup>e</sup> produzido para assegurar sua seguranca pessoal. No entanto, o uso indevido pode provocar choque elétrico ou incêndio. Para permitir a operação correta de todas as proteções incorporadas neste monitor, observe as seguintes regras básicas para instalação, uso e manutenção.

### **Seguranca**

Use somente o cabo eletrico fornecido com o aparelho. Caso seja utilizado outro cabo elétrico, que não o fornecido pelo fornecedor, verifique se ele é aprovado pelos padrões nacionais aplicáveis. Se o cabo de alimentação estiver com algum tipo de problema, entre em contato com o fabricante ou com o fornecedor de servico autorizado mais próximo para substitui-lo.

O cabo de alimentação é utilizado como o dispositivo principal de desconexão. Depois da instalação, verifique se o acesso à tomada é fácil.

Somente use o monitor com uma das fontes de alimentação indicadas nas especificações deste manual ou listadas no monitor. Caso não tenha certeza do tipo de fonte de alimentacão que possui em casa, consulte <sup>o</sup> revendedor.

Tomadas de corrente alternada sobrecarregadas e cabos de extensao sao perigosos. Assim como o são cabos de alimentação desfiados e conectores quebrados, que podem provocar incêndio ou choque elétrico. Procure um técnico de manutencão para troca.

Não abra o monitor:

- Nenhuma peca pode ser manuseada pelo usuario.
- Há voltagens perigosas, até mesmo quando estiver desligado.
- $\blacksquare$  Se o monitor não estiver funcionando adequadamente, entre em contato com o revendedor.

Para evitar ferimentos pessoais:

- $\blacksquare$  Não coloque o monitor em uma prateleira inclinada, a menos que esteja seguro.
- Somente use suportes recomendados pelo fabricante.

Para evitar incêndio ou riscos:

- Sempre DESLIGUE <sup>o</sup> monitor quando deixar <sup>o</sup> recinto por um periodo longo. Nunca deixe o monitor LIGADO quando sair de casa.
- $\blacksquare$  Não deixe que crianças joguem objetos dentro das aberturas do gabinete do monitor. Algumas partes internas possuem voltagens perigosas.
- $\blacksquare$  Não acrescente acessórios que não tenham sido projetados para este monitor.
- Durante umatempestade com relampagos ou quando <sup>o</sup> monitor for deixado desligado <sup>e</sup> sem uso por longos periodos, desligue-o da tomada.

### Instalação

Não deixe que nada fique ou passe sobre o cabo de alimentação e não coloque o monitor em lugares onde <sup>o</sup> cabo esteja sujeito a danos.

Não use este monitor próximo à áqua como, por exemplo, banheiras, lavatórios, pias de cozinha, tanques de lavar roupa, em pisos molhados ou próximo a piscinas. Os monitores são equipados com aberturas de ventilação no gabinete que permitem a liberação do calor gerado durante seu funcionamento. Se essas aberturas forem bloqueadas, o superaquecimento pode causar falhas que podem provocar incendio. Entao, NUNCA:

- bloqueie as aberturas de ventilacao localizadas na parte inferior colocando <sup>o</sup> monitor em cima de camas, sofás, tapetes etc.
- osicione o monitor em uma instalação embutida a menos que haja ventilação apropriada,
- cubra as aberturas com panos ou qualquer outro tipo de material.
- oloque o monitor próximo ou sobre um aquecedor ou outra fonte de calor.

Não esfregue ou bata o Active Matrix LCD em nada rígido uma vez que pode arranhá-lo, estragá-lo ou danificá-lo permanentemente.

Não pressione a tela de cristal líquido com o dedo durante um longo período porque pode resultar em fantasmas na imagem.

Alguns defeitos de ponto podem aparecer como manchas vermelhas, verdes ou azuis na tela. No entanto, isso não terá nenhum impacto ou efeito no desempenho do monitor.

Se possível, use a resolução recomendada para obter uma melhor qualidade de imagem no monitor de cristal liquido. Caso seja usado em um modo diferente da resolucao recomendada, algumas imagens escaladas ou processadas podem ser exibidas. Entretanto, essa é uma característica do painel de cristal líquido de resolução fixa.

#### Limpeza

- Desligue o monitor da tomada antes de limpar a tela.
- Use um pano ligeiramente umedecido (e nao molhado). Nao use aerossol diretamente na tela do monitor, porque o produto em excesso pode provocar choque elétrico.

#### **Empacotamento**

 $\blacksquare$  Não jogue fora a caixa de papelão nem o material de empacotamento para o caso de precisar transportar <sup>o</sup> aparelho. Se precisar mandar <sup>o</sup> aparelho para outro lugar, coloque-o novamente em sua embalagem original.

### Descarte com seguranca

- A lâmpada fluorescente usada neste produto contém uma pequena quantidade de mercúrio.
- Não descarte este produto com o resto do lixo comum. O descarte deste produto deve ser feito de acordo com a legislação de sua região.

Antes de conectar o monitor, verifique se ele, o sistema do computador <sup>e</sup> outros dispositivos conectados estao desligados.

### Fixar/Separar a base da coluna

 $1\raisebox{0.2mm}{\text{\circle*{1.5}}}}$ Coloque o monitor com a parte da frente para virada para baixo num pano macio.

 $2.$  Certifique-se de que a base da coluna está na direcção correcta (FRONT; REAR (FRENTE, VERSO)) <sup>e</sup> ode <sup>o</sup> dispositivo de bloqueio no fundo para OPEN (ABRIR) para montar a unidade. Depois de montar a unidade, rode o dispositivo de bloqueio para LOCK (BLOQUEAR) antes de utilizar.

Rode <sup>o</sup> dispositivo de bloqueio para OPEN (ABRIR) para separar a base da coluna.

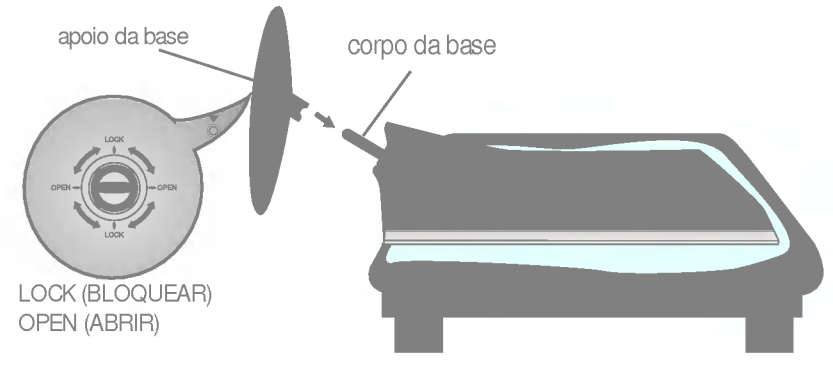

- $3\raisebox{0.6ex}{\text{\circle*{1.5}}}}$  Depois de montado que a base estiver montada, levante cuidadosamente o monitor com a tela para frente.
- $4.$  Depois de ligar o cabo, ajuste o ângulo do painel para uma utilização fácil.

(Para ligar o cabo, consulte a página F5.)

■ Movimento giratório : -5<sup>°</sup>~20<sup>°</sup>

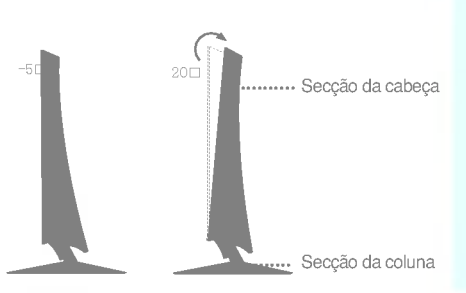

#### Aviso

Não coloque a mão (dedo) entre a parte de cima do e a coluna ao ajustar o ângulo do ecrã. A mão (dedo) pode ficar presa ou ferida

#### Ergonômico

Para manter uma posicão de visualizacão ergonômica e confortável, recomenda-se que o ângulo de inclinação do monitor não exceda 5 graus.

#### Importante

- A ilustração representa o modelo geral de conexão. O seu monitor pode ter alguns itens diferentes dos mostrados na figura.
- Uma vez conectada a base de sustentação, tente não desconectá-la.
- Não coloque o produto de cabeça para baixo segurando-o pela base de sustentação. O produto pode cair, ser danificado e ainda machucar o seu pé.

### Para fixar ou separar <sup>a</sup> tampa posterior,

1. Para fixar a tampa posterior, comece por fixar nos <sup>3</sup> orificios <sup>e</sup> faca-a deslizar para cima para encaixar na ranhura superior.

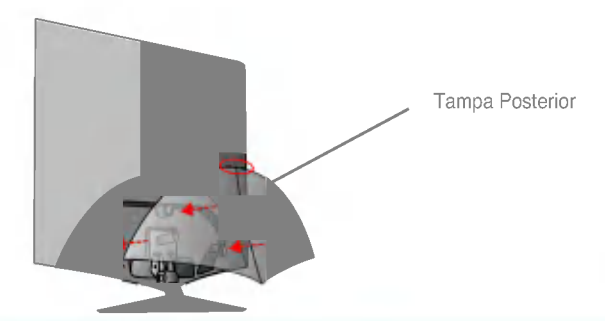

#### **NOTA**

- Cubra a tampa posterior após ligar os cabos antes da utilização. (Para ligar o cabo, consulte "Ligar ao PC")
- 2. Para separar a tampa posterior, segure a parte inferior e puxe-a para fora.

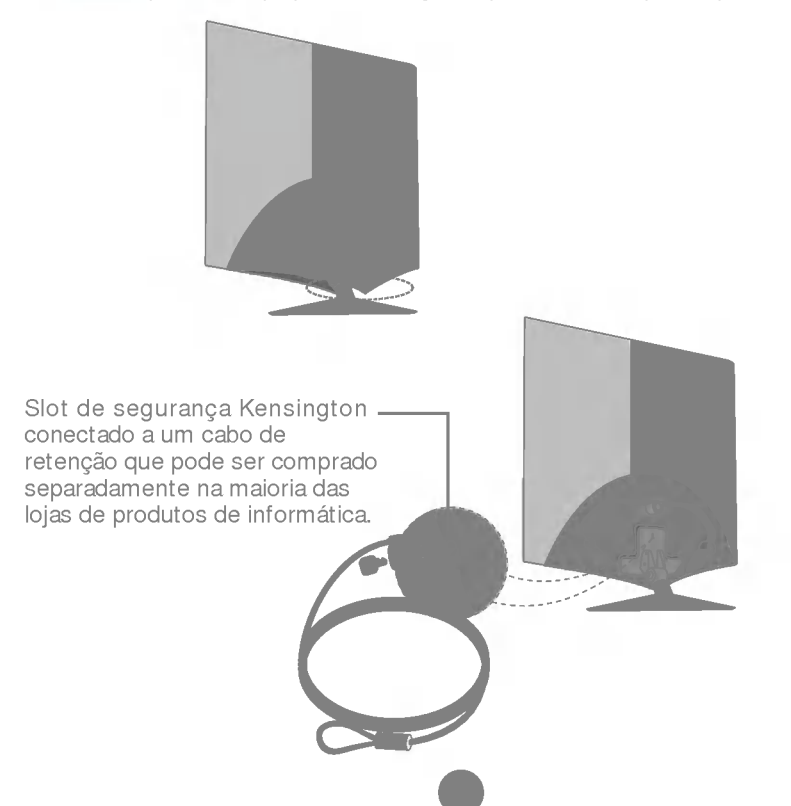

# Utilização do computador

- $1_\ast$  Antes de conectar o monitor, verifique se ele, o computador e outros dispositivos conectados estao desligados.
- $2\raisebox{0.6ex}{\text{\circle*{1.5}}}}$  Conecte o cabo de sinal. Quando conectado, aperte o parafuso para assegurar a conexão. $\mathfrak c$
- $3\raisebox{0.6ex}{\textbf{.}}$  Ligue o cabo de alimentação  $\textcircled{\textbf{3}}$  com adaptador de CA-DC (fonte de alimentação de CA-DC) $\textcircled{\textbf{2}}$ e, em seguida, ligue <sup>o</sup> cabo a tomada.

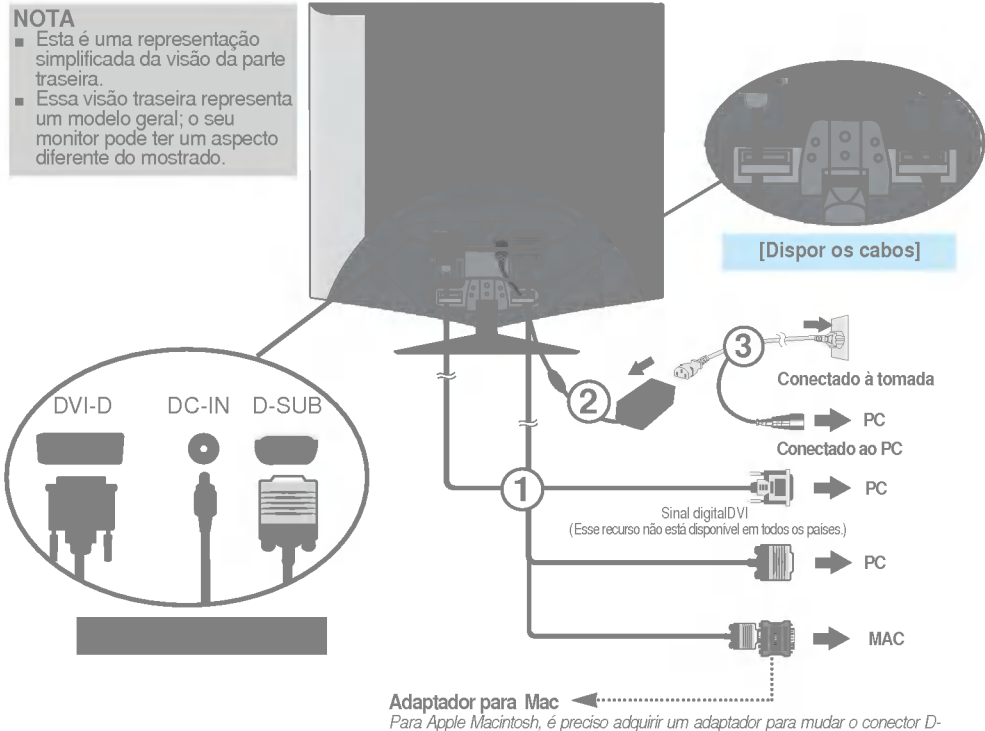

sub VGA de <sup>15</sup> pinos e alta densidade (3 filas) do cabo fornecido para um conector de 15 pinos de 2 filas.

4. Prima o botão de alimentação  $\bigcirc$  para ligar a unidade. Quando o monitor é ligado, a "Função de configuração automática da imagem" é executada. (Somente modo analógico)

#### **NOTA**

'Função de configuração automática da imagem'? Essa função fornece ao usuário as configurações ideais da tela. Quando o usuário conecta o monitor pela primeira vez, essa função ajusta automaticamente a tela de acordo com a configuração ideal para os sinais de entrada individuais. Se desejar ajustar o monitor enquanto em uso ou executar essa função manualmente de novo, pressione o botão "SET/AUTO" no painel frontal do monitor. Caso contrario voce pode executar a opcao "Conf fabrica" no menu de ajuste do OSD. Entretanto, note que essa opcao inicializa todos os itens de menu, exceto "Idioma".

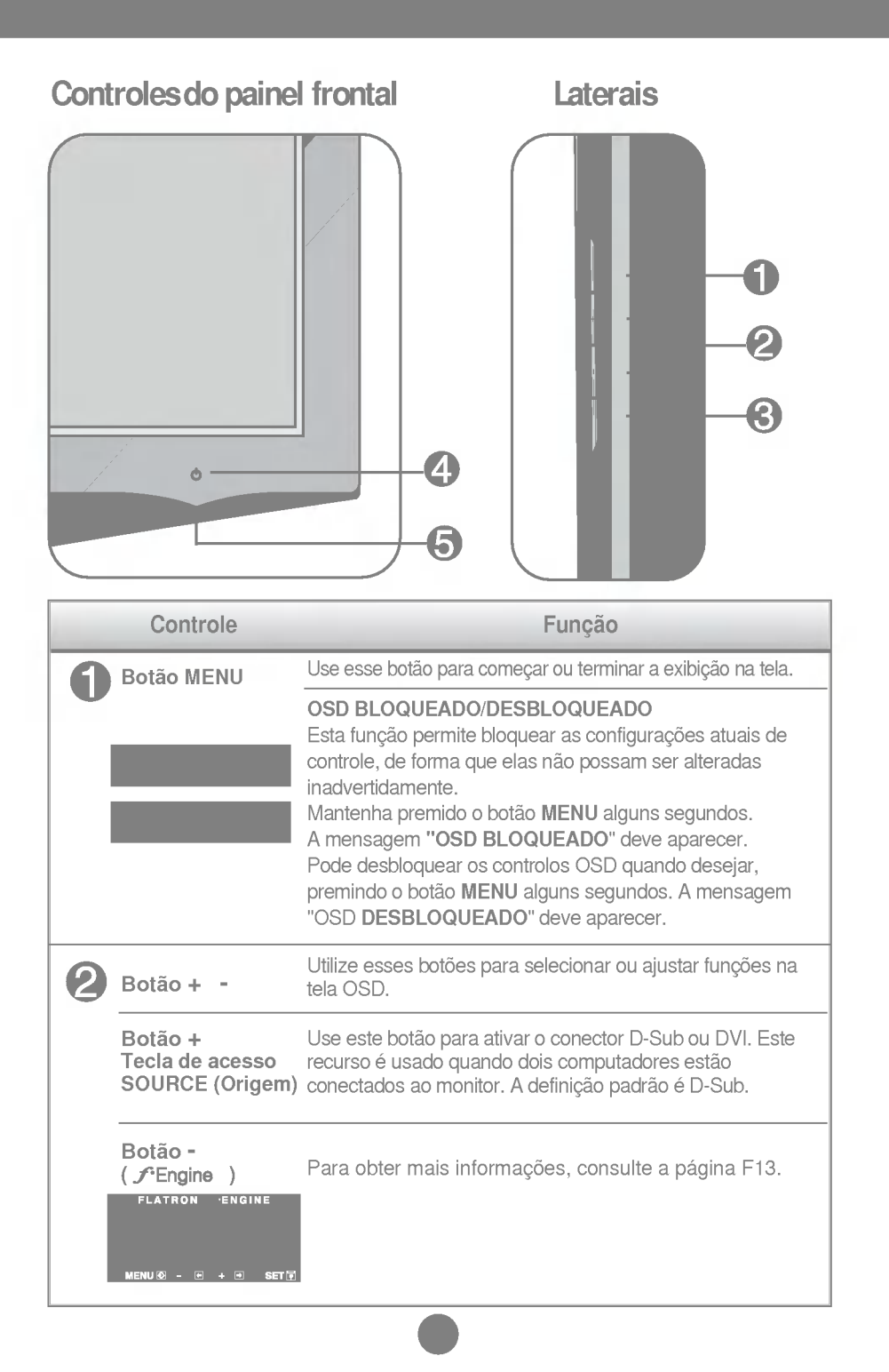

# Funções do Painel de controle

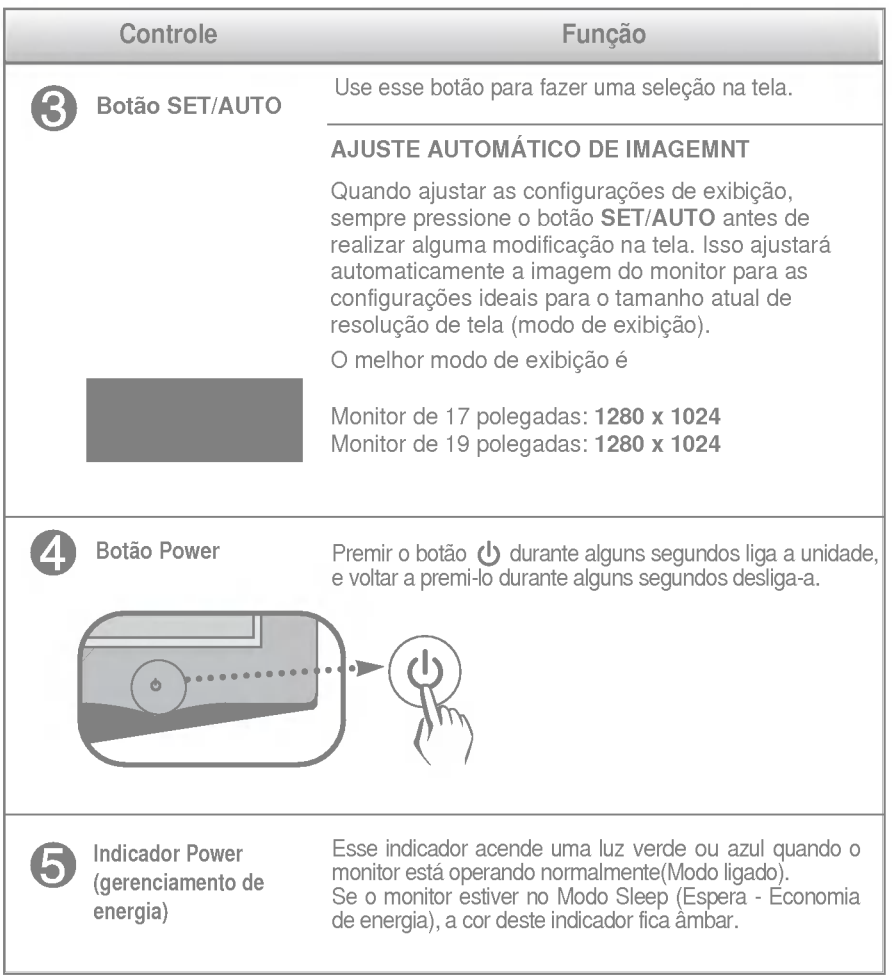

### Ajuste da tela

Com o sistema On Screen Display Control, é rápido e fácil fazer ajustes no tamanho da imagem, na posição e nos parâmetros operacionais do monitor Abaixo, segue um pequeno exemplo para familiariza-lo com <sup>o</sup> uso dos controles. A próxima secão apresenta um perfil dos ajustes e das seleções disponiveis que podem ser feitos usando o OSD.

#### **NOTA**

**Espere pelo menos 30 minutos para que o monitor se estabilize antes de fazer qualquer** ajuste na imagem.

Para fazer ajustes no On Screen Display, siga estas etapas:

$$
MENU \rightarrow - + \rightarrow SET/AUTO \rightarrow - + \rightarrow MENU
$$

- ٦I Pressione o botão MENU para exibir o menu principal do OSD.
- Para ter acesso a um controle, use os botões + ou Quando o ícone desejado estiver em destaque, pressione o **botão SET/AUTO**.
- Utilize os botões + / para ajustar a imagem para o nível desejado. Utilize o **botão SET/AUTO** para selecionar outros itens do submenu.
- $\mathbb{Z}$  Pressione o **botão MENU** uma vez para retornar ao menu principal para selecionar outra função. Pressione o botão MENU duas vezes para sair da tela OSD.

A tabela a seguir indica todos os menus de configuração, controle e ajuste do On Screen Display.

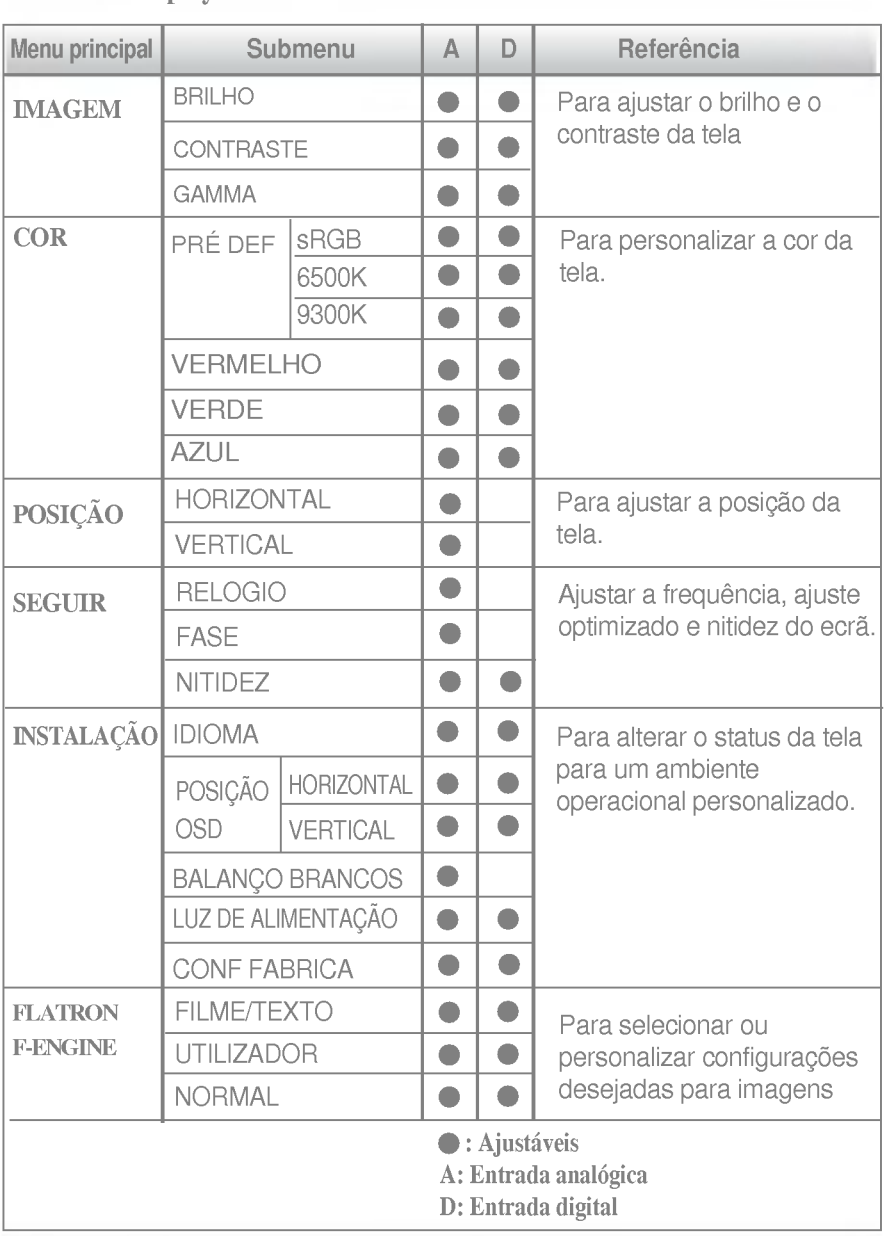

**NOTA** 

A ordem dos icones pode ser diferente da apresentada dependendo do modelo (F9~F13).

Anteriormente, foi apresentado o procedimento para seleção e ajuste de um item usando o sistema OSD. Abaixo, estao listados os icones, os nomes dos ícones e as descrições dos ícones de todos os itens do Menu.

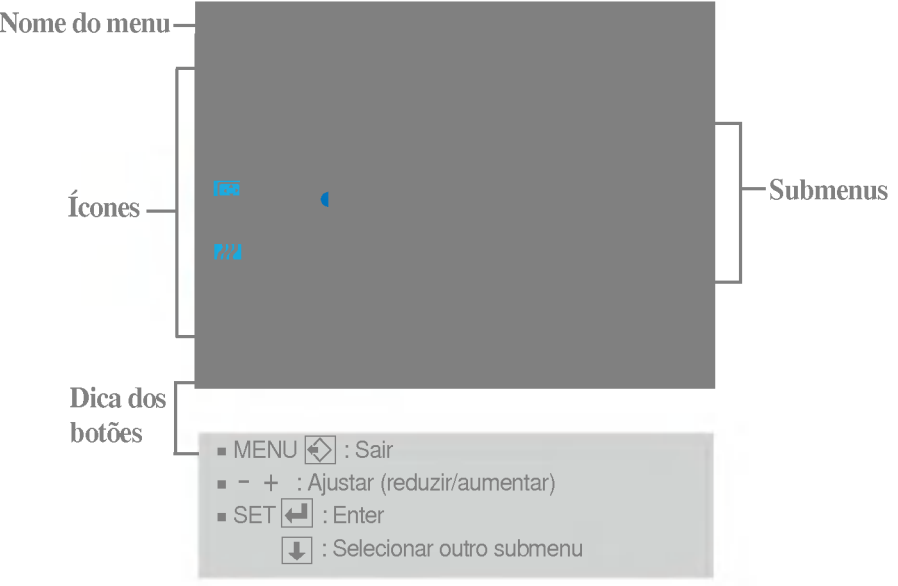

Pressione o botão MENU e o menu principal da tela OSD será exibido.

#### **NOTA**

Talvez os idiomas do menu OSD (On Screen Display, informações na tela) do monitor sejam diferentes dos descritos no manual.

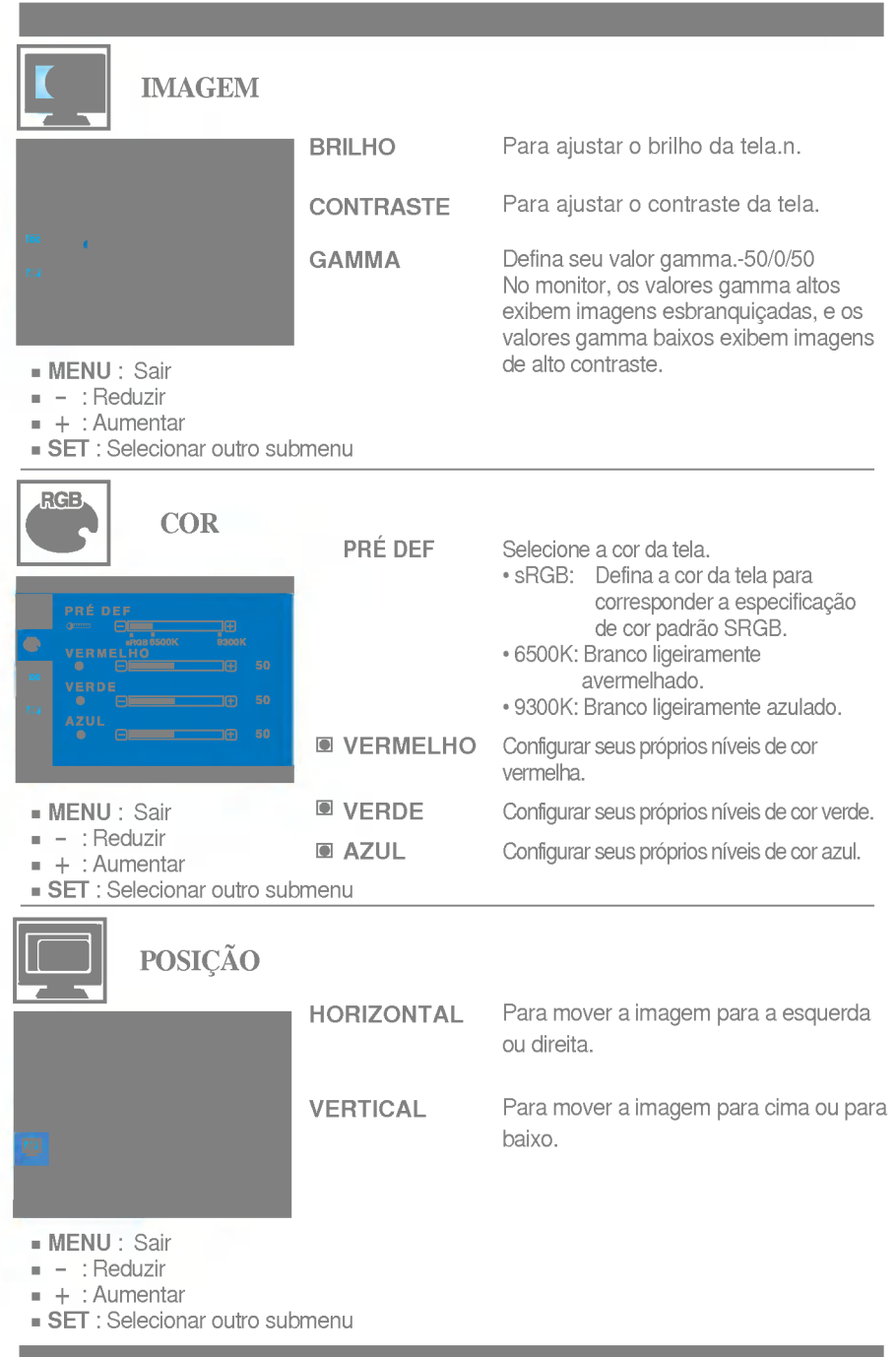

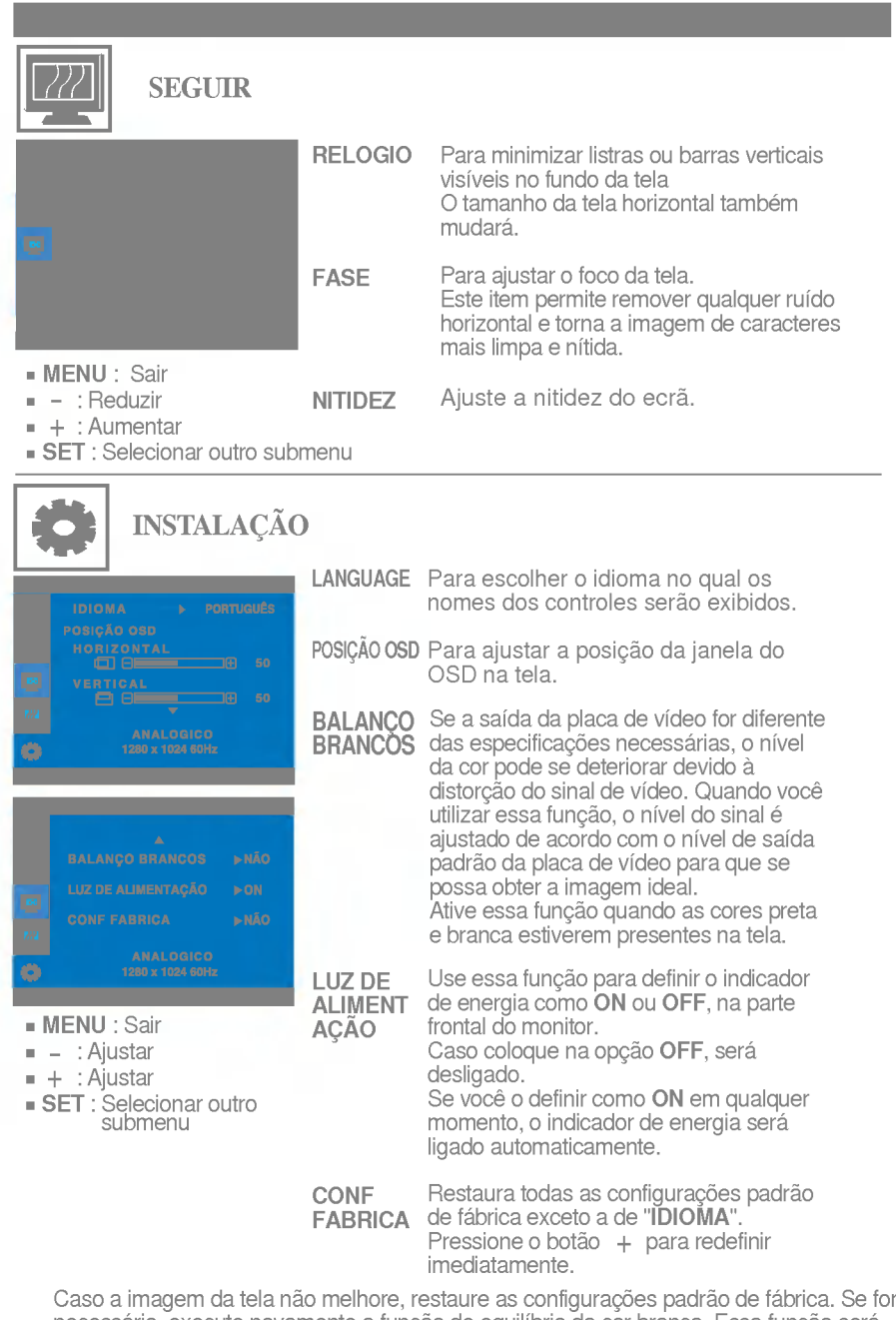

necessário, execute novamente a função de equilíbrio da cor branca. Essa função será ativada somente quando <sup>o</sup> sinal de entrada for um sinal analogico.

**THE A tela OSD aparecerá quando você tocar o botão**  $f^2$ **Engine** na parte frontal do monitor.

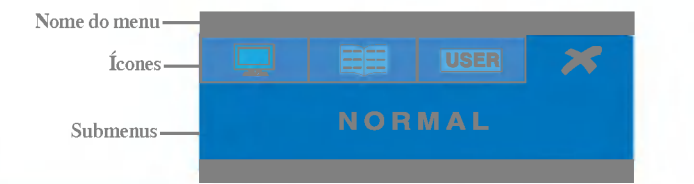

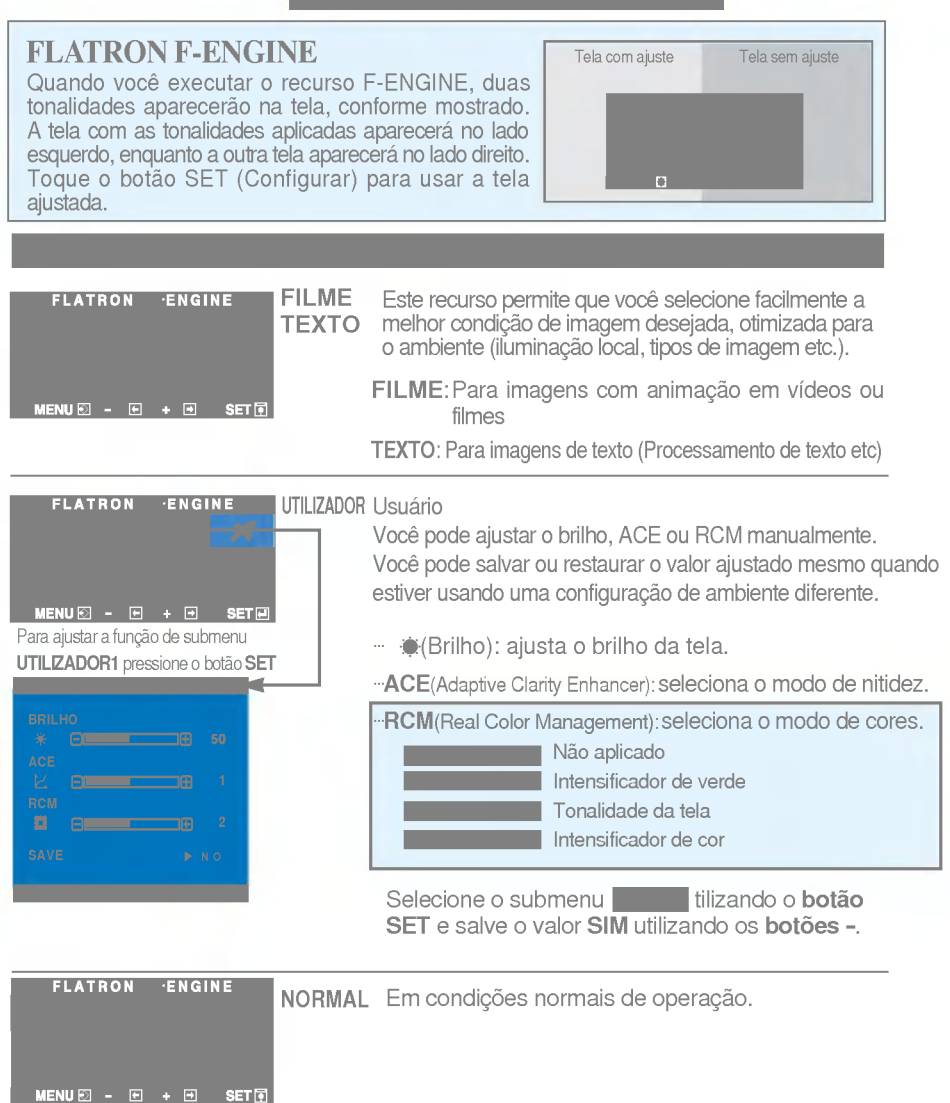

# Solução de problemas

Antes de chamar a assistência técnica, verifique os seguintes itens.

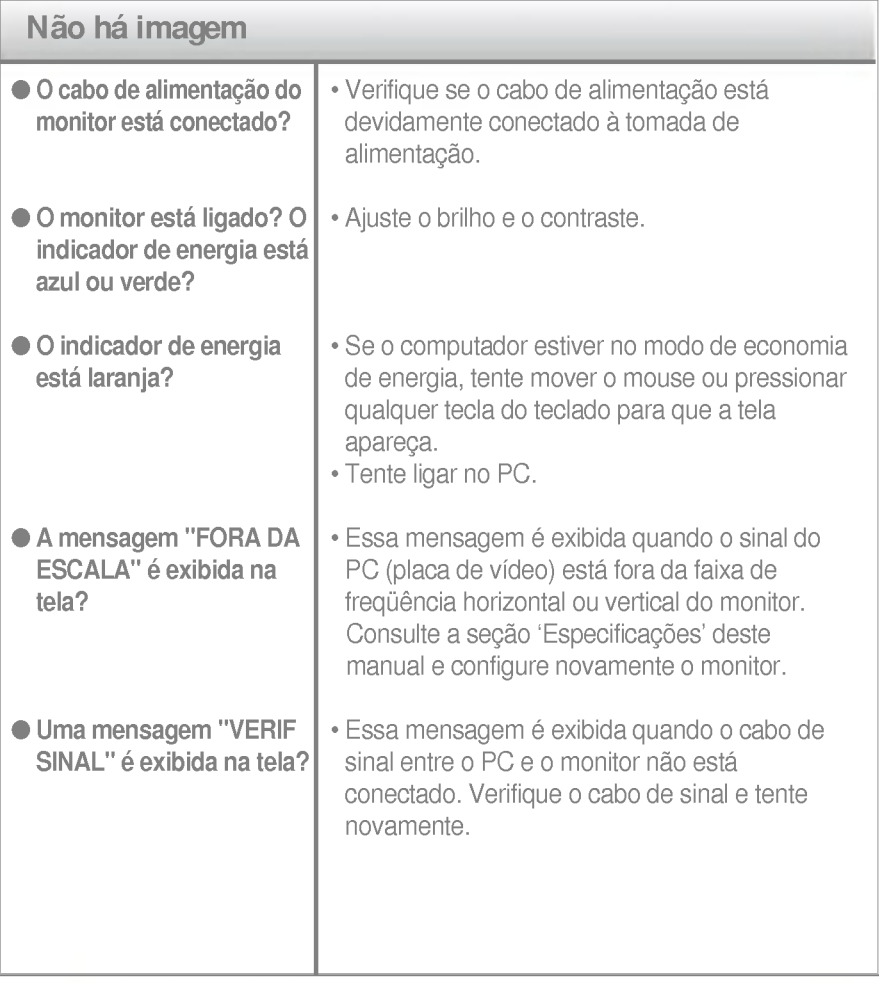

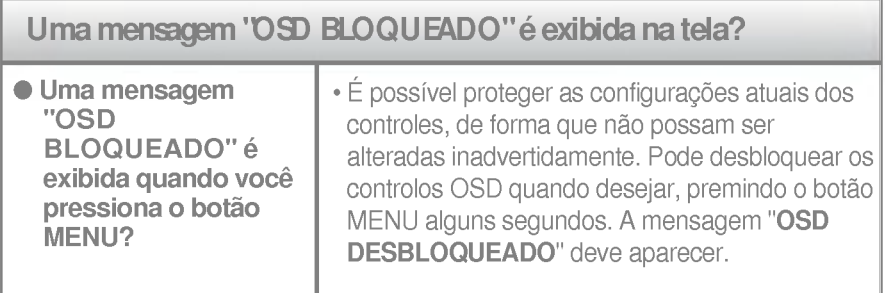

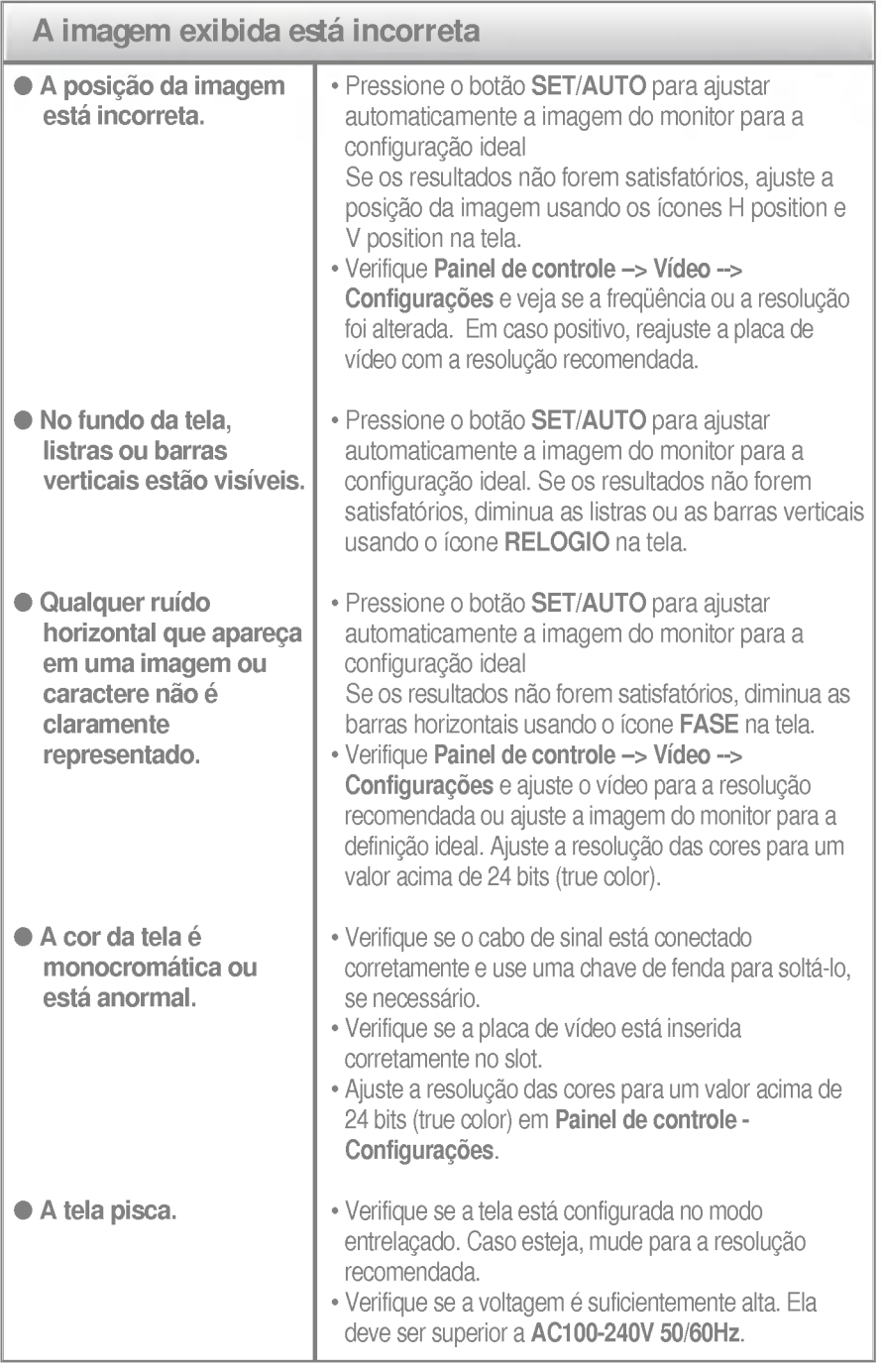

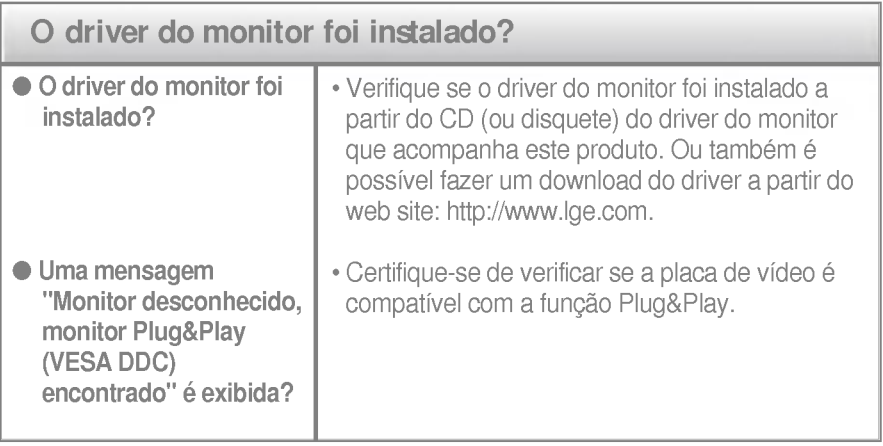

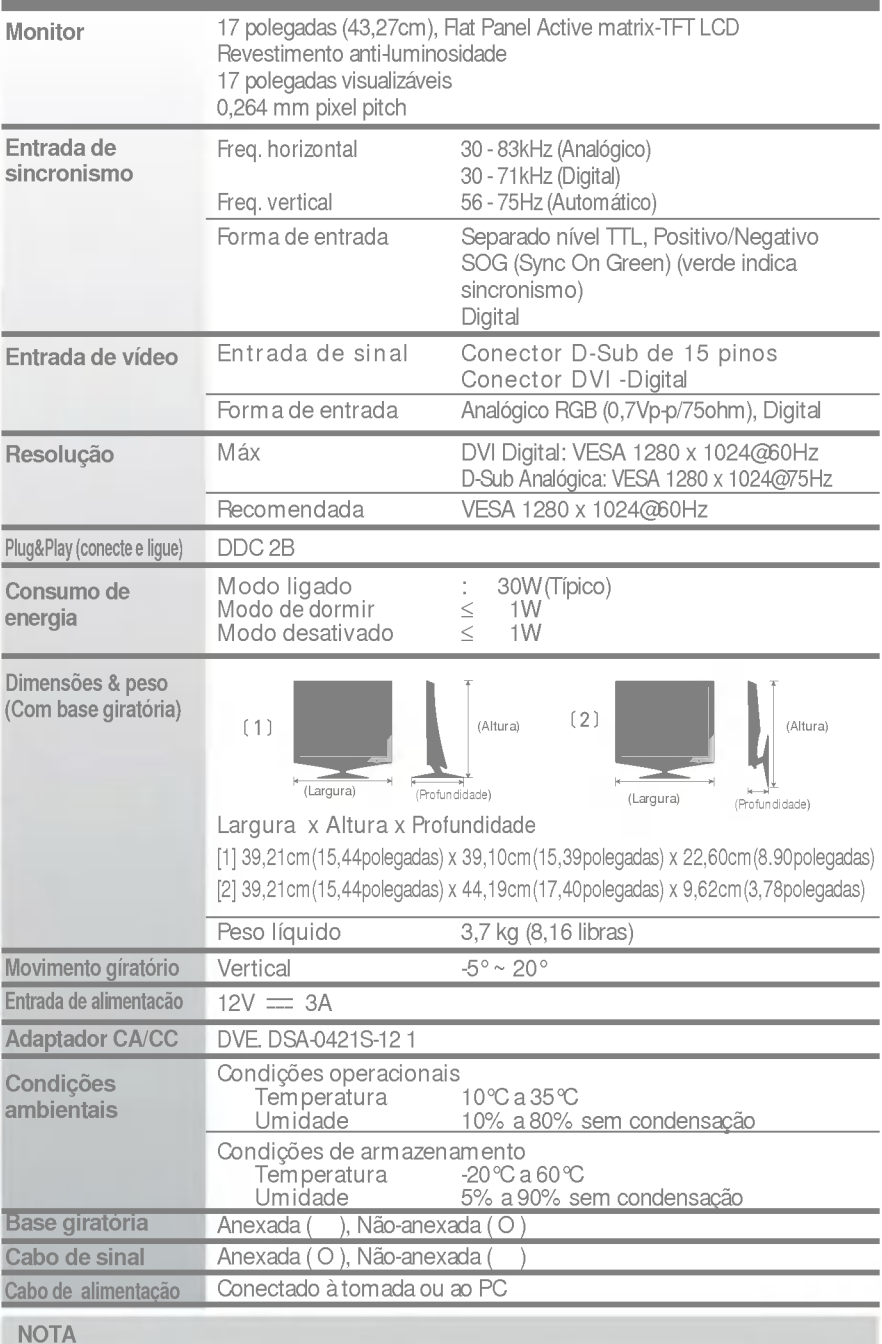

. . . .<br>As informações contidas neste documento estão sujeitas a alterações sem aviso prévio.

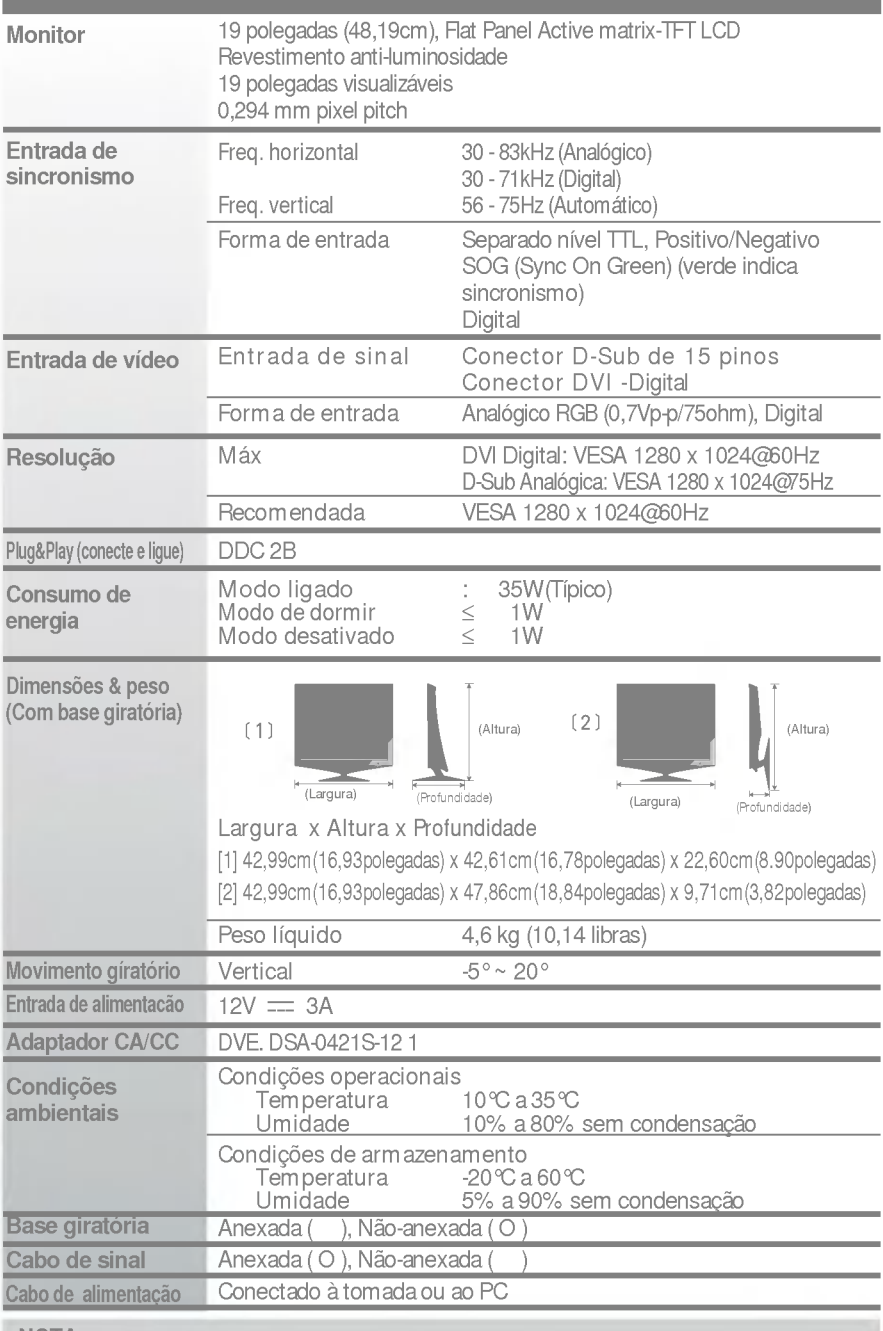

#### **NOTA**

. . . .<br>As informações contidas neste documento estão sujeitas a alterações sem aviso prévio.

## Modos preestabelecidos (Resolução)

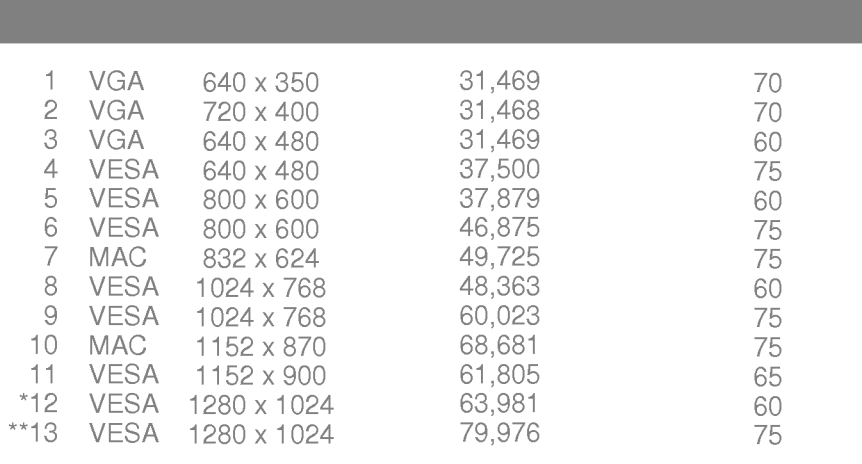

\* Modo Recomendada

\*\* Somente modo analógico

### **Indicator**

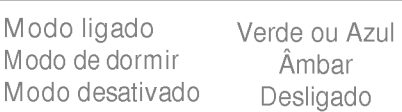

# Especificações

## Indicação de pinos do conector de sinal

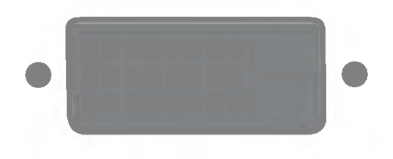

#### Conector DVI-D

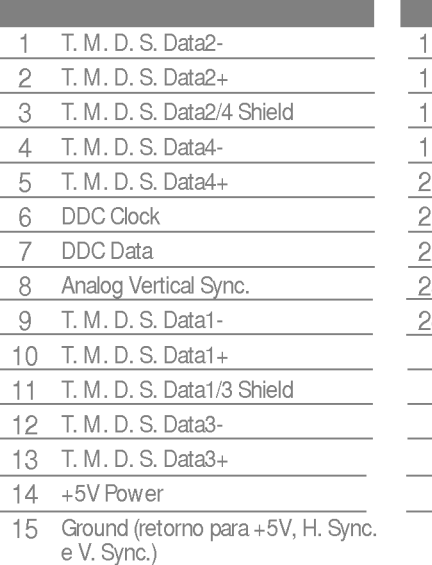

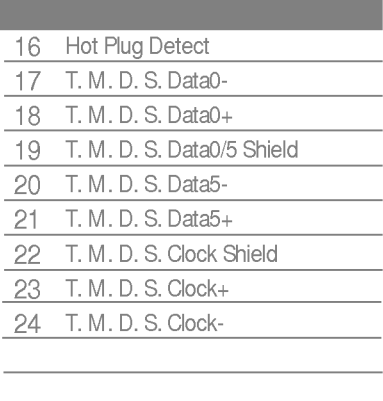

T. M. D. S. (Transition Minimized Differential Signaling)

#### Este produto cumpre as especificações da placa de montagem na parede ou do dispositivo de intercambio.

- $1.$  Posicione o monitor com a parte da frente voltada para baixo sobre um colchão ou tecido macio.
- 2. Separar a tampa posterior.
- $3.$  Prima e mantenha premido o botão no lado direito do corpo da coluna e dobre a base da coluna na direcção da seta que a indica.

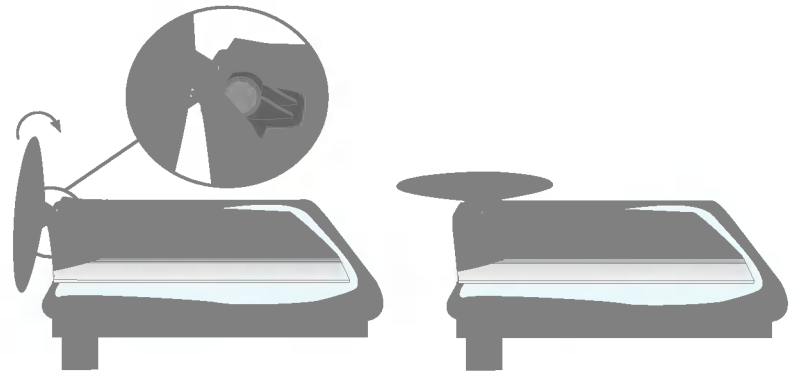

4. Instalar a placa de montagem na parede.

Placa de montagem na parede (comprada separadamente)

E do tipo vertical ou de montagem na parede e pode ser fixado com a Placa de montagem na parede.

Para mais detalhes, consulte o manual de instalação que é fornecido quando adquire a Placa de montagem na parede.

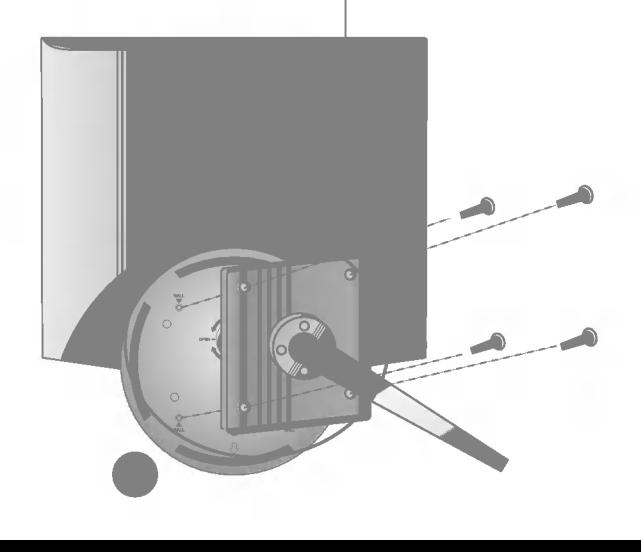

# Digitally yours -----

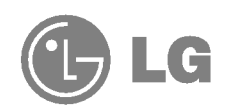